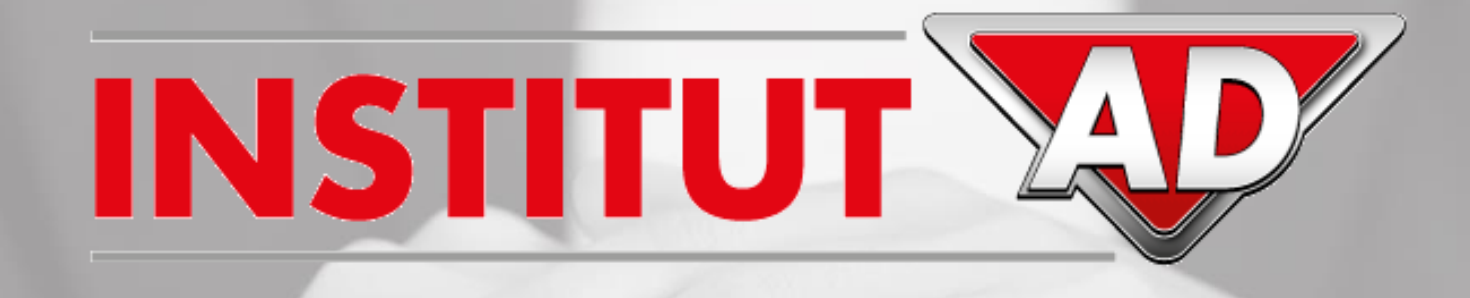

# Procédure OPCO Mobilités Demande de financement formation **Pour les statuts « salariés »**

INSTITUT AD – Centre de Formation des Réseaux

### **PRISE EN CHARGE PAR L'OPCO MOBILITES (SUBROGATION DE PAIEMENT)**

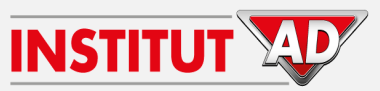

**Nous vous proposons désormais la subrogation de paiement vous permettant d'éviter l'avance des coûts pédagogiques des formations (voir conditions ci-dessous) :**

Pour bénéficier de cette subrogation de paiement, vous devez impérativement effectuer votre demande de prise en charge **avant le début de la formation et cocher la case « Souhaite la subrogation de paiement »** (sinon l'entreprise sera facturée du montant total de la formation).

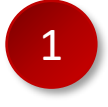

2

3

#### **Votre demande de subrogation est accordée :**

L'OPCO Mobilités règlera directement le coût pédagogique à l'Institut AD, dans la limite du budget annuel attribué à votre entreprise.

#### **Votre demande de subrogation est accordée avec reste à charge :**

Il est possible que la formation ne soit pas prise en charge en totalité par l'OPCO Mobilités si votre budget annuel restant est inférieur au coût de la formation.

Dans ce cas la partie non-prise en charge vous sera facturée par l'Institut AD.

- **Votre demande de subrogation est refusée :**
	- Si la demande de prise en charge n'a pas été effectuée,
	- La case « Souhaite la subrogation de paiement » n'a pas été cochée,
	- Ou si votre budget annuel a déjà été utilisé en totalité. Dans ce cas le coût de la formation vous sera facturé en totalité par

#### l'Institut AD.

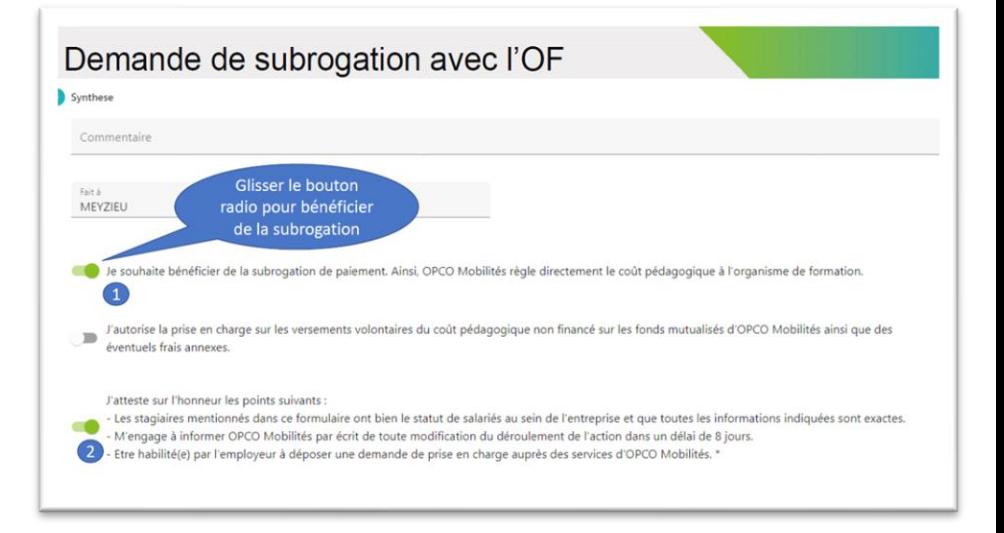

## **SOIT DEMANDE EN LIGNE**

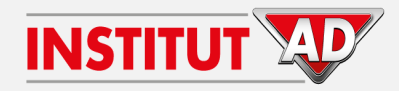

1

Ouvrir le site de l'OPCO Mobilités, <https://www.opcomobilites.fr/> Et cliquer sur **« L'espace entreprise»**

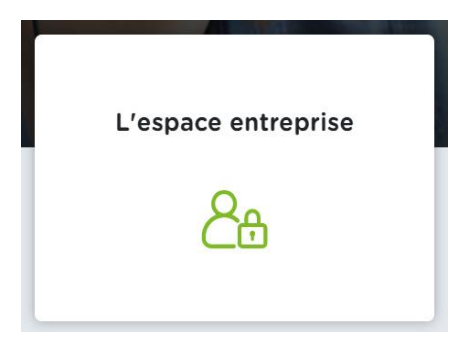

2 Puis cliquer sur **« Accéder à M-Gestion »**

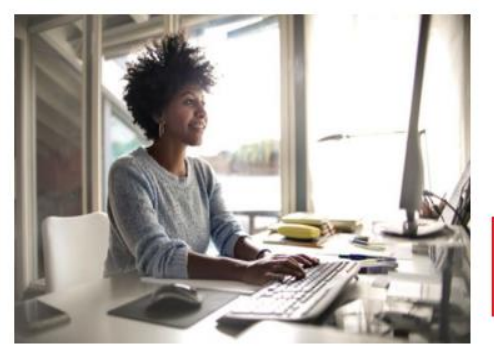

### **M-Gestion**

M-Gestion est l'outil unique pour transmettre vos demandes de prises en charge.

Accéder à M-Gestion

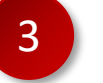

### Sur l'extranet OPCO Mobilités, vous avez 2 possibilités :

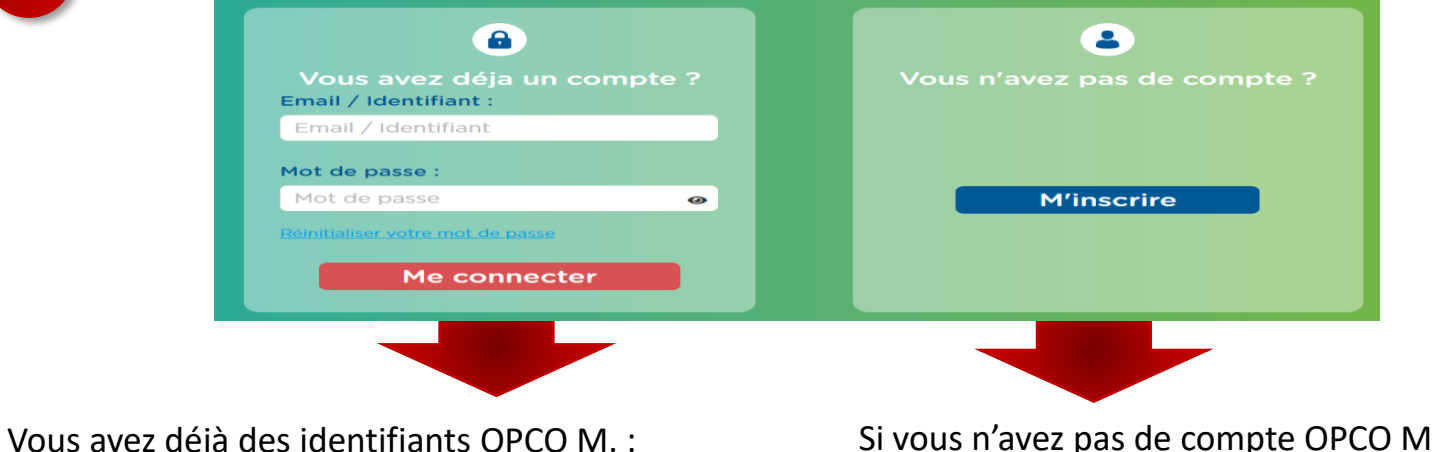

- Entrer votre **adresse mail** et votre **mot de passe**

Si vous n'avez pas de compte OPCO M. :

- **Cliquer sur « M'inscrire »** 

Si toutefois vous avez oublié votre mot de passe :

- Cliquer sur **« Réinitialiser votre mot de passe »**

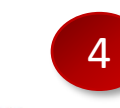

Une fois connecté à M-Gestion, vous pouvez **compléter le formulaire de demande en ligne** puis joindre **la convention que vous devez signer et la fiche programme** de la formation.

Sur le formulaire :

- Sélectionner l'organisme de formation **INSTITUT AD – AUTODISTRIBUTION** avec **le SIRET : 96222735100070**.
- Cocher la case autorisant la subrogation de paiement :
	- √ Souhaite la subrogation de paiement

**Attention : Votre demande doit être effectuée avant la date de début de la formation (sinon l'entreprise sera facturée du montant total de la formation).** 

### **SOIT DEMANDE PAPIER**

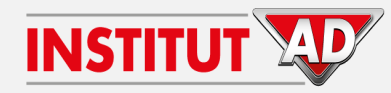

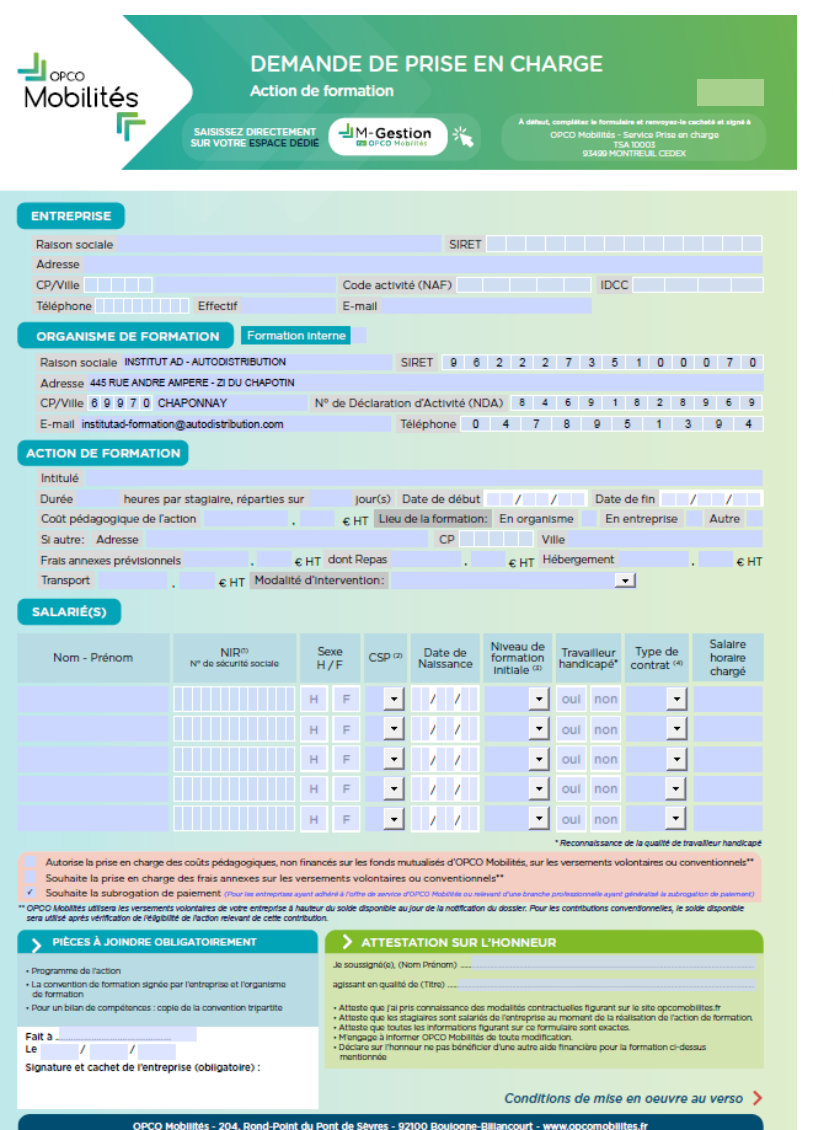

Agrément du Ministère du Travail du 29 mars 2019 - Association régie par la loi 1901 - N° SIRET 851 240 499 00331

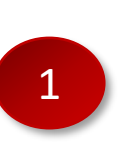

Compléter le formulaire joint au mail, avec les informations concernant l'action de formation, votre entreprise et le salarié qui va participer à la formation (partie : Identification, Action de formation, Stagiaire, Attestation sur l'honneur, tampon et signature).

Sur le formulaire, pensez à cocher la case autorisant la subrogation de paiement :

Souhaite la subrogation de paiement

**Attention : Votre demande doit être effectuée avant la date de début de la formation (sinon l'entreprise sera facturée du montant total de la formation).** 

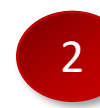

Mettre **le formulaire de demande de prise en charge** dans une enveloppe, accompagné de **la convention que vous devez signer et la fiche programme** de la formation, La demande par courrier doit partir à l'adresse suivante : **OPCO Mobilités - Service Prise en charge TSA 10003 93499 MONTREUIL CEDEX**

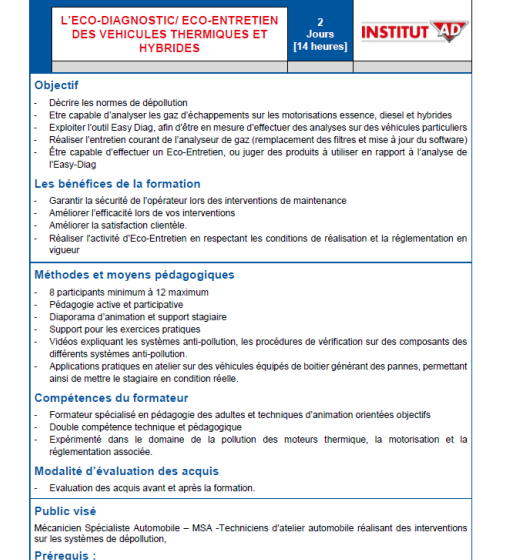

- Connaitre le principe de fonctionnement d'un moteur essence, diesel et hybride Régliser les contrôles d'alimentation/continuité/isolement à l'aide des outris de mesures électriques Utiliser un outil de diagnostic et la documentation technique associée dans le cadre des opérations de
- l'activité quotidienne d'un atelier de réparation automobile